## **V208 TexPoint Usage**

There are some things to note when using TexPoint in V208.

- The licencing is not working at present. This only means a nuisance box when using TexPoint.
- In Powerpoint, you need to go to Tools | Add-Ins and click on "Add New…". Then double click the TexPoint.ppa file. When requested to enable macros, do so.
- When you click on "TexPoint | New Tex Display" you may receive an error indicating TexPoint is unregistered. Ignore this.
- In **MS Word**, TexPoint does some "odd" things such as requiring you "Make Display" twice.
- Note that none of your settings will be saved when you logout. Any documents should be saved on external media or e-mailed.
- Make sure you don't try and set the resolution too high. 600 dpi is the default.

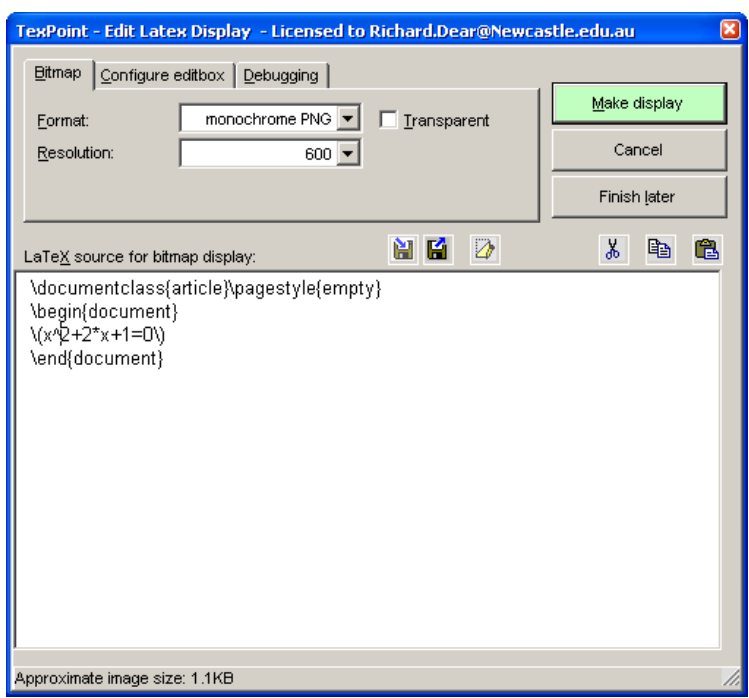

Will produce the following in Powerpoint

$$
x^2 + 2*x + 1 = 0
$$